# **Matlab WPS convention**

This page describes the convention for the PyWPS plugin to find and expose matlab processes.

# Example

#### **oil\_spill.m**

```
function [data] = oil_spill(track, volume)
% OIL_SPILL generate a dataset of an oil spill based on a track and total volume
\frac{6}{3}% This is also part of the abstract
%
% input:
% track = linestring
% volume = double
%
% output:
% data = file.nc
%
```
#### Finding processes

Matlab functions can be exposed as WPS processes. The processes are found by putting matlab scripts in the directory that is exposed by the environment variable **MATLAB\_PROCESSES** (analogue to **PYWPS\_PROCESSES**). Matlab processes have the form of a matlab function, stored within a file with the name **function.m**.

### WPS Process properties

The WPS process properties can be specified according to the table below. A process is a function and the properties are introspected from the comments by the following convention.

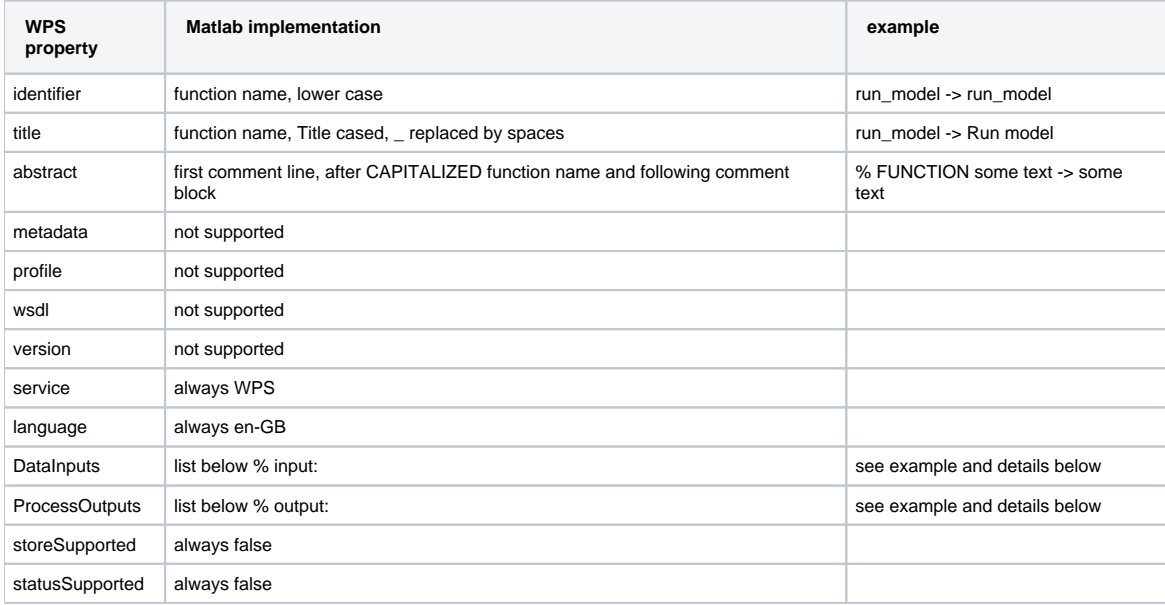

#### WPS Input properties

The input properties are the function arguments, which properties are introspected from the comments by the following convention.

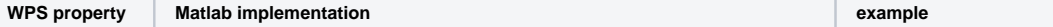

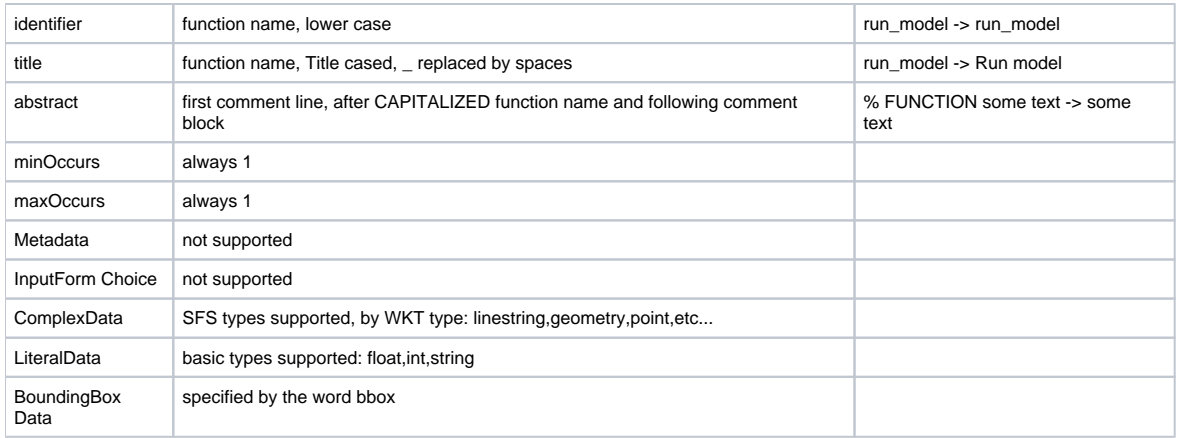

#### WPS Matlab JSON input.

Because you can't call matlab functions dynamically we prepare input for the matlab processes in JSON messages. These JSON messages have the following form.

```
// The following is an example of the CouchDB job queue
// The _id, _rev and _attachments are couchdb specific
{
    "_id": "723cd54245f4c578550768758b001564",
    "_rev": "6-e16ee53ee4642e2a3a080306f727a43f",
    "identifier": "tide_analysis",
    "dataInputs": {
       "timeseries": "data.xls",
        "location": "POINT(52 3)"
    },
    "_attachments": {
        "data.xls": {
            "content_type": "application/vnd.ms-excel",
            "revpos": 5,
            "length": 50688,
            "stub": true
        }
    }
```
## WPS Matlab JSON input.

- install CouchDB from <http://couchdb.apache.org/>
- Via the Create Database link create a database called 'wps' (small case)
- Click on wps database,
- Via the New Document link create a new view.
- Manually update the source block (double click in the source block) by adding the following code:

```
{
   "_id": "_design/views",
   "language": "javascript",
   "views": {
        "processes": {
           "map": "function(doc) {\n \nu \ if \ (doc.type == \ "processes\") \ {\n \ n \ doc.processes.forEach(\text{function}(element) {\n  emit(element.identifier, element);\\n  });\\n}`` },
        "input": {
           "map": "function(doc) {\n \in (\doc,type == \'input\") \ {\n \in \n} {\n}"
        },
        "output": {
           "map": "function(doc) {\n \mu \}" if (doc.type == \"output\") {\n \mu \}" emit(doc._id, doc);\n}\n}"
        },
        "matlab": {
           "map": "function(doc) {\n\rangle} if (doc.type == \"processes\" && doc.language == \"matlab\")
{\n \n \n emit(doc._id, doc);\n }\n}"
       }
   }
}
```
If you modify an existing document, keep the original "\_rev": "BUT KEEP THE AUTOMATIC REV CODE GENERATED BY YOUR COUCHDB" Test http://localhost:5984/wps/design/views/view/matlab to look like:

```
{"total_rows":0,"offset":0,"rows":[
]}
```
- Switch to queue\_url = 'http://localhost:5984' in the matlab wps runner wps.runner.run
- Check out this fork of pywps <https://github.com/openearth/PyWPS>and use branch [couchprocesses](https://github.com/openearth/PyWPS/tree/couchprocesses)
- configure your couchdb server in <https://github.com/openearth/PyWPS/blob/couchprocesses/pywps/default.cfg>